## ASSESSMENT IN I.C.T. ASSESSMENT IN I.C.T. AN OUTSTANDING, DIFFERENTIATED RESOURCE PACK FOR TEACHING & ASSESSING I.C.T.

School Software & Educational Resources

Takes account of the likely stages of cognative development of pupils aged 9+. Fosters the development of ICT capability within the structure of any programme of study.

sion  $\bullet\bullet\bullet$ 

The exercises are not dependent upon specific software or hardware.

Differentiation is a key feature.

Designed to be used within a variety of contexts and cross-curricular links are emphasised. The context is easy to change with the MS Word masters.

Full site licence included free!

This new version of our highly successful pack for assessing ICT capability now includes exercises for presentation software and over 250 quality graphics for use in producing the presentations. Exercises are not dependent upon specific software or hardware. This ICT Assessment pack is available on CD ROM for the PC (WINDOWS) operating system. You simply require access to any version of MS Word to have full edit and print facilities.

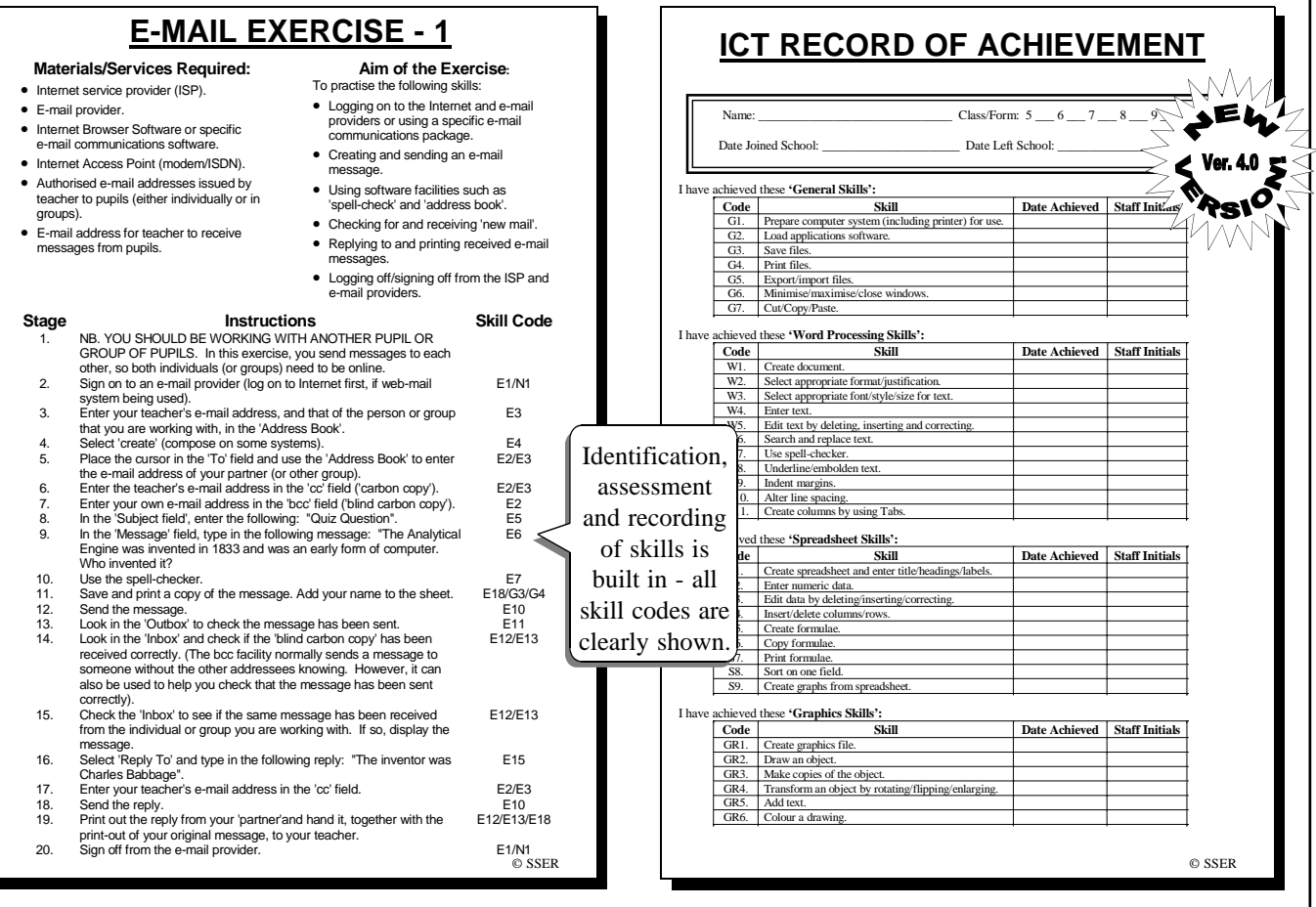

A full site licence is included as standard - use year after year for no further cost! This resource pack offers a method of recording achievement in 'ICT Capability' which is compatible with our equivalent package for secondary schools (pupils aged 11+). This pack can therefore enhance both continuity and progression in ICT across phases.

S.S.E.R. Ltd. Registered in England & Wales. Registration number: 3230968.

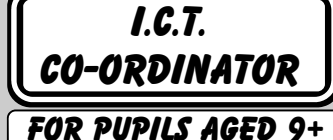

 Presentation exercises now included! Consistent terminolo used throughout. Reading age 9 - 11. Interesting, relevant exercises used throughout.

## The 27 staged exercises and projects foster the complete development of pupils' ICT capability & support staff INSET.

Materials required: Spreadsheet software. Printer driver. Work disk.

2. Load the spreadsheet program.<br>3. Type in the title **SOCCER LEA** 

4. Now put in these column headings:

SOUTHFIELD 6 3 1

**Instructions Instructions Skill Code**<br>
1. Prepare the computer and the printer for use. G1 1. Prepare the computer and the printer for use. G1<br>2. Load the spreadsheet program. G2

**SPREADSHEET EXERCISE - 1**

ST. BARTS.  $6 \t 4 \t 1 \t 1 \t 10 \t 8$ <br>WESFIELD 7 3 1 3 9 10 VESFIELD 7 3 1 3 9 10<br>FORD ST. 7 5 0 2 14 4 FORD ST. 7 5 0 2 14 4<br>SOUTHFIELD 6 3 1 2 5 3

WESTMOORES 7 2 1 4 5 7 ANGEL ST.  $\begin{array}{cccccccc} 7 & 5 & 1 & 1 & 5 & 6 \\ \text{CHURCHILLS} & & 7 & 1 & 1 & 5 & 8 & 11 \end{array}$ CHURCHILLS 7 1 1 5 8 11 FIELDMORE 6 2 0 4 6 7 BUDMARCH 6 3 1 2 7 ST. MICHAEL'S 6 2 1 3 4 12

7. Make a formula to work out the points for ST. BARTS. Note: Points are worked out as follows:  $win = 2 points$ ;

6. Save and print the spreadsheet. G3, G4

Type in the title **SOCCER LEAGUE**. S1<br>Now put in these column headings: S1

**SCHOOL P W D L F A POINTS** 5. Enter the following data: S2 **SCHOOL P W D L F A POINTS**

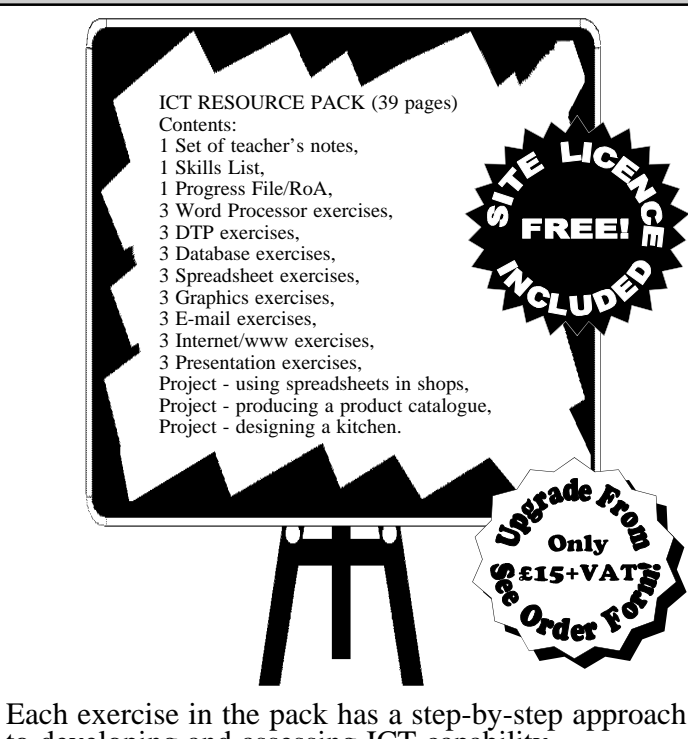

Each step in each exercise has all corresponding skills id

The Records of Achievement are designed to exactly

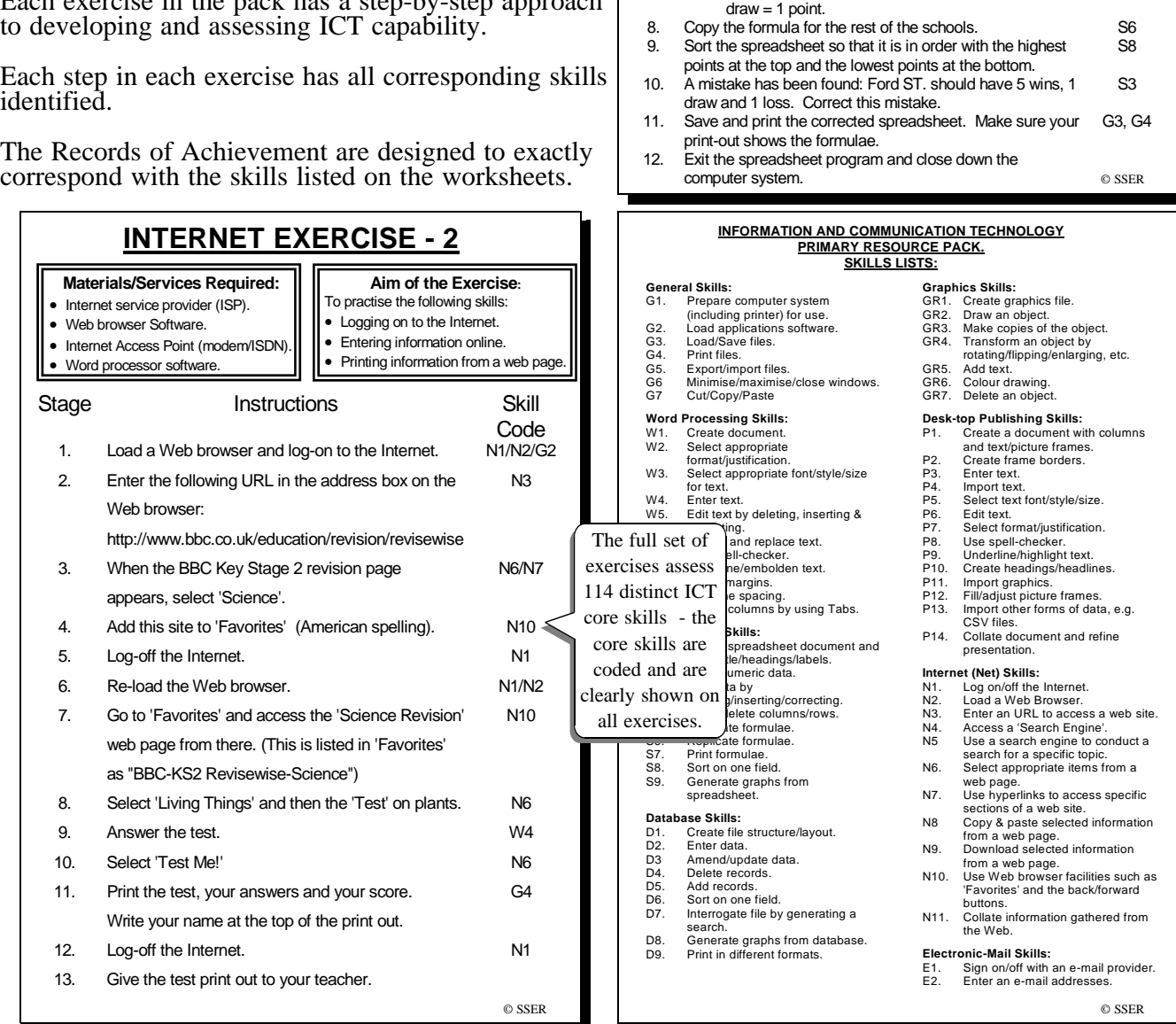

2

S5

Aim of the exercise: To practise the skills necessary to achieve competence in the use of spreadsheets

You are free to photocopy and enlarge these small page views for immediate inspection purposes only. Please respect our copyright.

## The exercises and three structured projects allow the pupils to apply their I.C.T. skills in real situations.

3

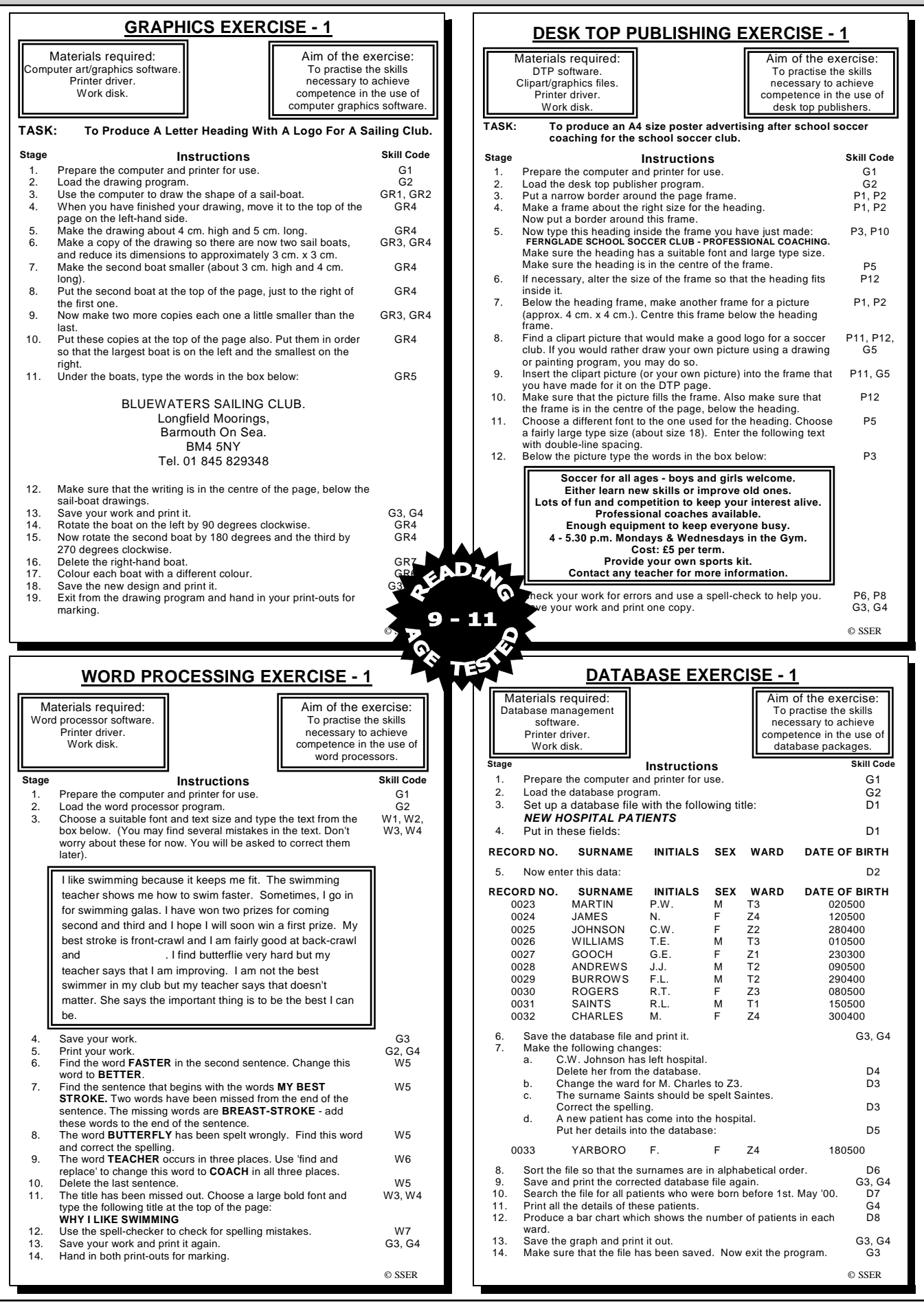

You are free to photocopy and enlarge these small page views for immediate inspection purposes only. Please respect our copyright.

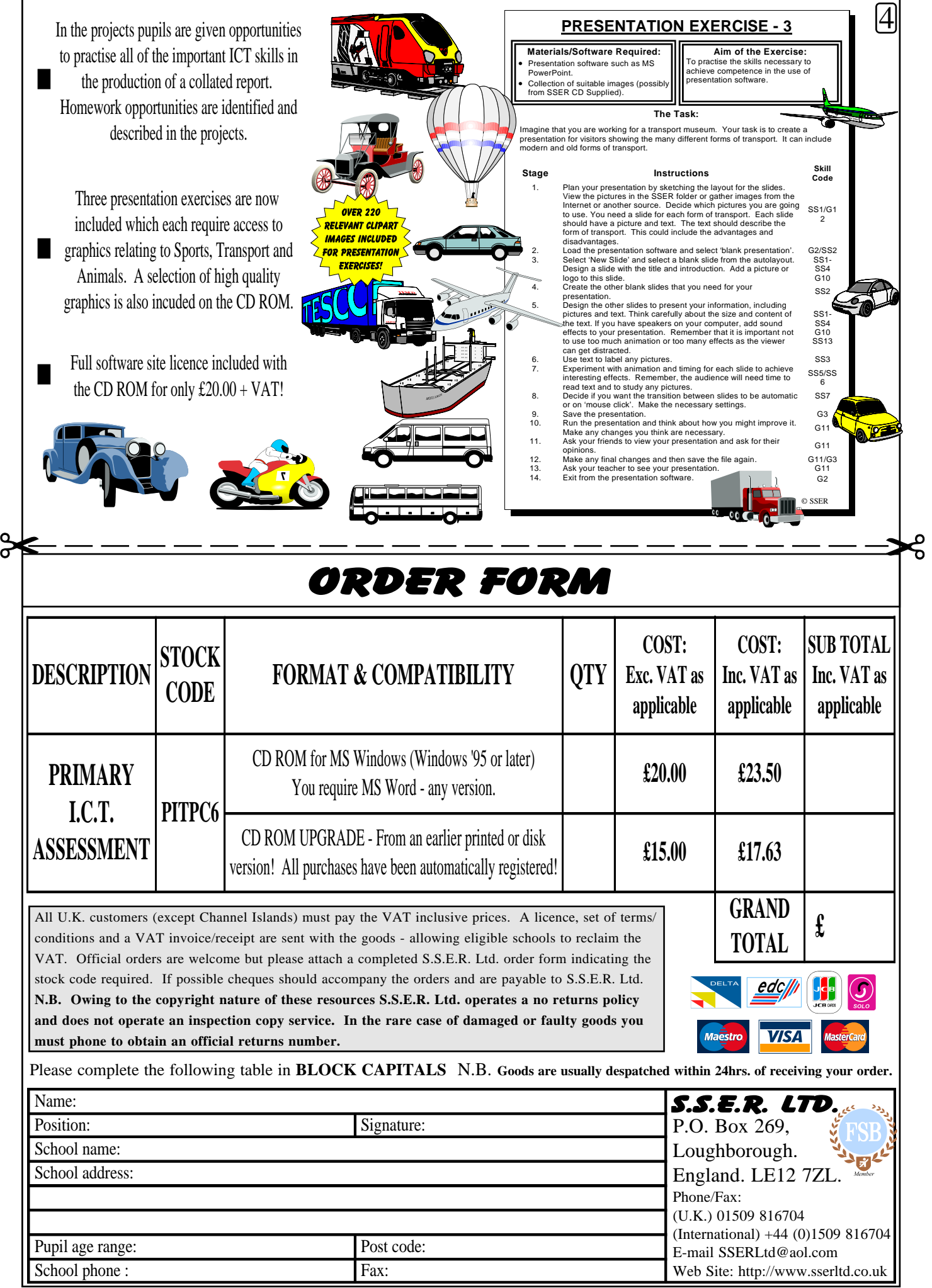

All goods are subject to VAT at standard rate. Orders are subject to £3.00 +VAT p&p.